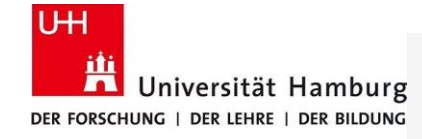

Proseminar SoSe 2021 Softwareentwicklung in der Wissenschaft

## *Versionsverwaltung mit*

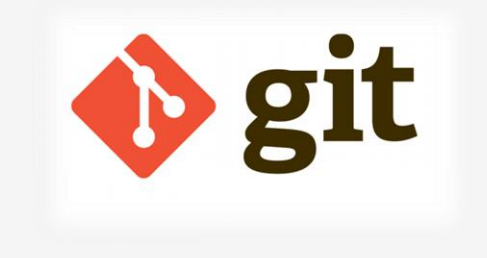

Rana Mostafa

**Tor\_mod.use**  $\text{mod}.\text{use} \to \text{true}$ <br>ation  $eration =$ "MIRROR Z"s  $\frac{1}{2}$  mod.use\_x = False  $\frac{1}{2}$  Tor mod.use  $y = False$  $\overline{or\_mod}$ .use\_z = True

election at the end -add ob.select=1 ob.select=1 ext.scene.objects.activ 'Selected" + str(modifier irror ob.select bpy.context.select ta.objects[one.name]

Int("please select ex OPERATOR CLASSES

1

#### Einleitung

- Was ist eine Versionsverwaltung? Welche Arten?
- Warum Versionsverwaltung?

#### Versionsverwaltung mit Git

- Git
- Wichtige Befehle zur Arbeit mit Git

#### Git: Repository

- Was ist eine Repository in Git?
- Lokales und remotes Arbeiten mit Git

#### Git: Zustände **und** Breiche

- Dateistatus(Lebenszyklus)
- Hauptbereichen eines Git-Projekts

#### Git: Branching and Merging

- Git: Branch
- Git: Merge
- Git-flow-Workflow

Git mit Kommandozeile(Getting Started)

Fazit

## Inhaltsverzeichnis

## Einleitung

## Was ist eine Versionsverwaltung? Welche Arten?

• Versionsverwaltung ist ein System, welches die Änderungen an einer oder einer Reihe von Dateien (z. B. Quellcode eines Programmes oder um Bilddateien in der Bildbearbeitung) über die Zeit hinweg protokolliert, sodass man später auf eine bestimmte Version zurückgreifen kann.

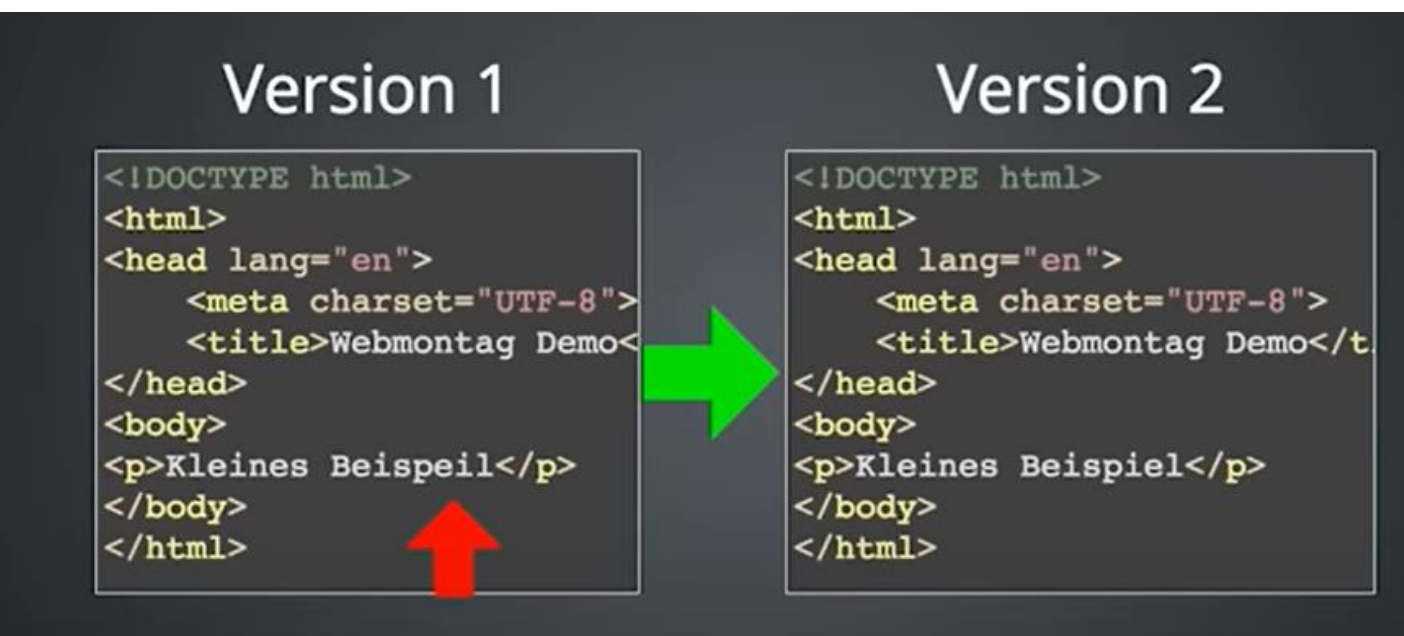

<https://de.wikipedia.org/wiki/Versionsverwaltung>

## Lokale Versionsverwaltung

- Erste Generation von Versionsverwaltung.
- funktionieren nur auf einem Computer.
- oft nur eine einzige Datei versioniert.
- z. B. SCCS

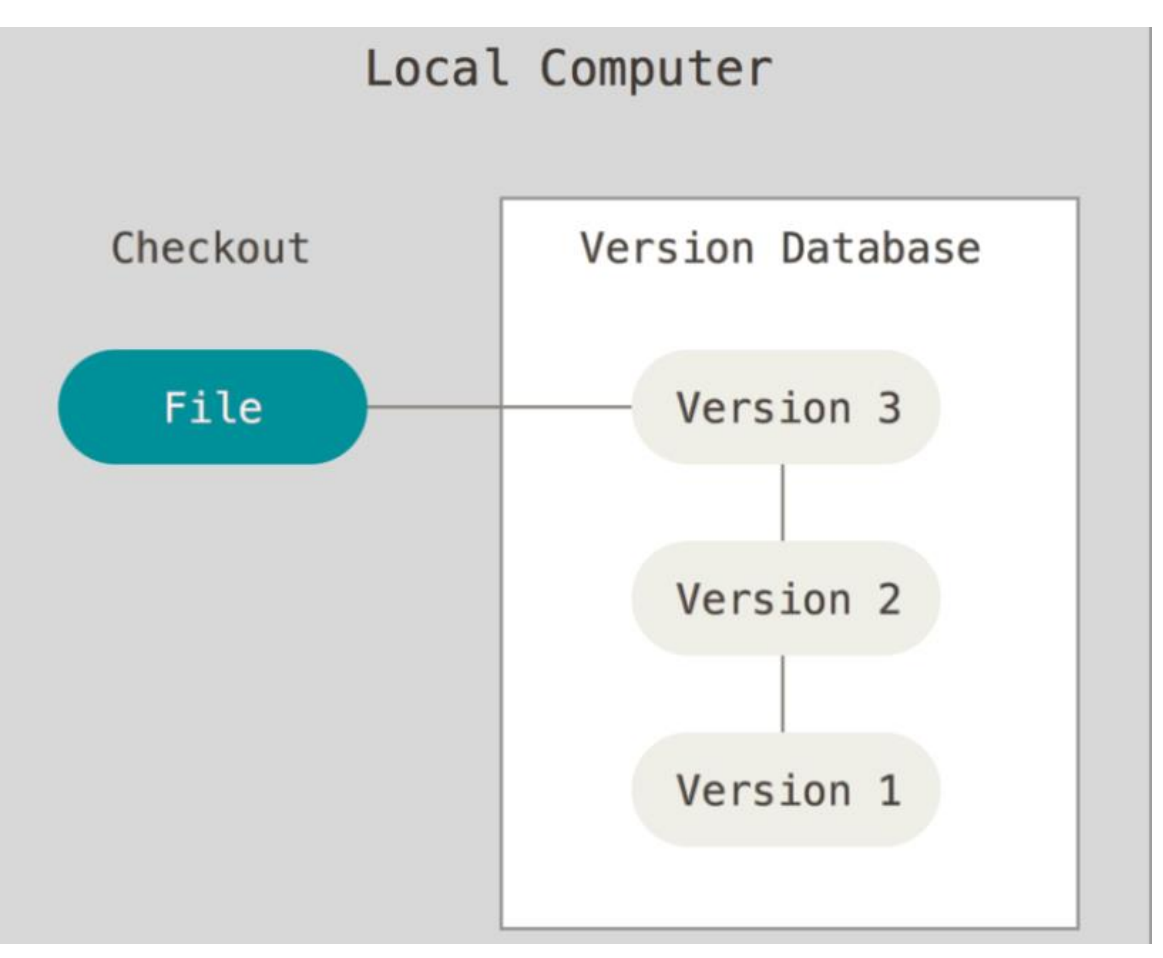

<https://git-scm.com/book/de/v2/Erste-Schritte-Was-ist-Versionsverwaltung%3F>

## Zentrale Versionsverwaltung

- Als Client-Server-System aufgebaut.
- Also, basieren auf einem zentralen Server, der alle versionierten Dateien verwaltet.
- Nur berechtigte Personen neue Versionen in das Archiv legen können.
- Nachteil: bei einem Ausfall das gesamte System lahmlegt.
- z. B. Subversion (SVN).

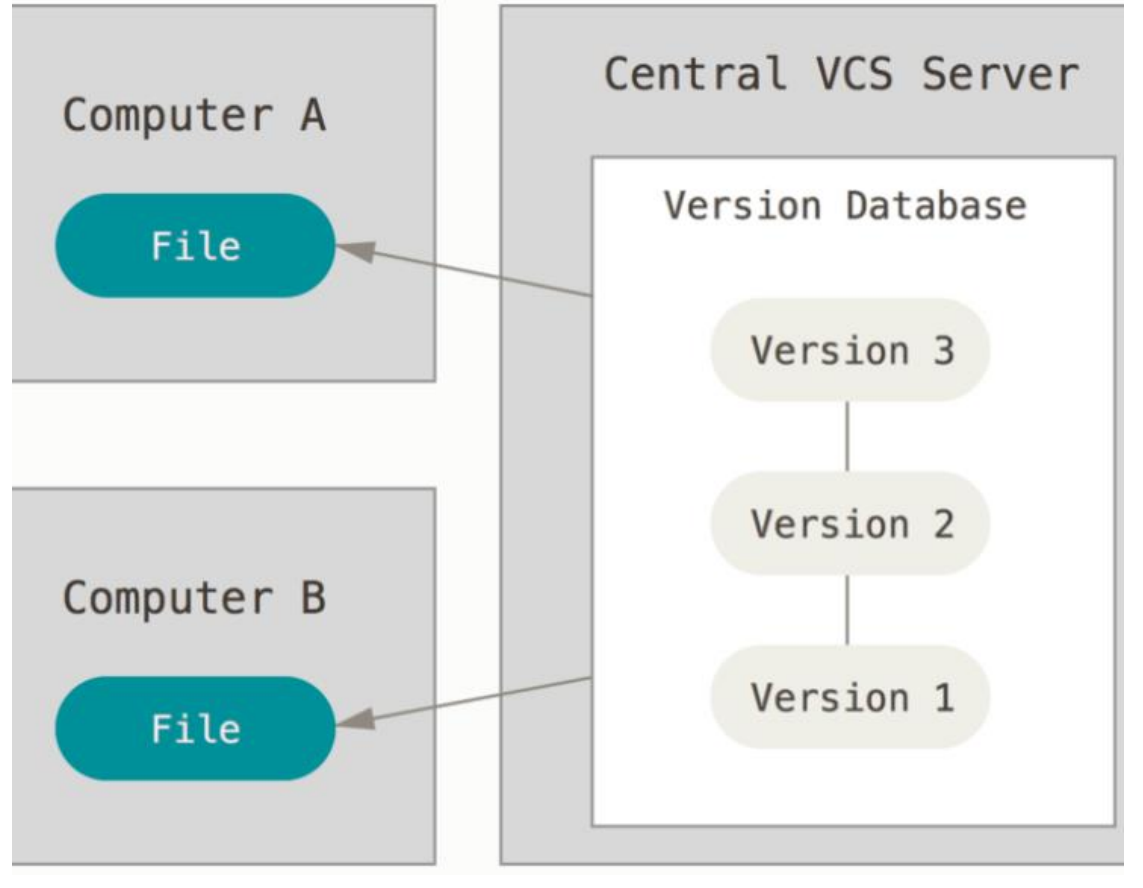

<https://git-scm.com/book/de/v2/Erste-Schritte-Was-ist-Versionsverwaltung%3F>

### Verteilte Versionsverwaltung

- Änderungen können lokal verfolgt werden, ohne eine Verbindung zu einem Server aufbauen.
- Erhalten Anwender eine vollständige Kopie des Repositorys.
- z. B. Git.

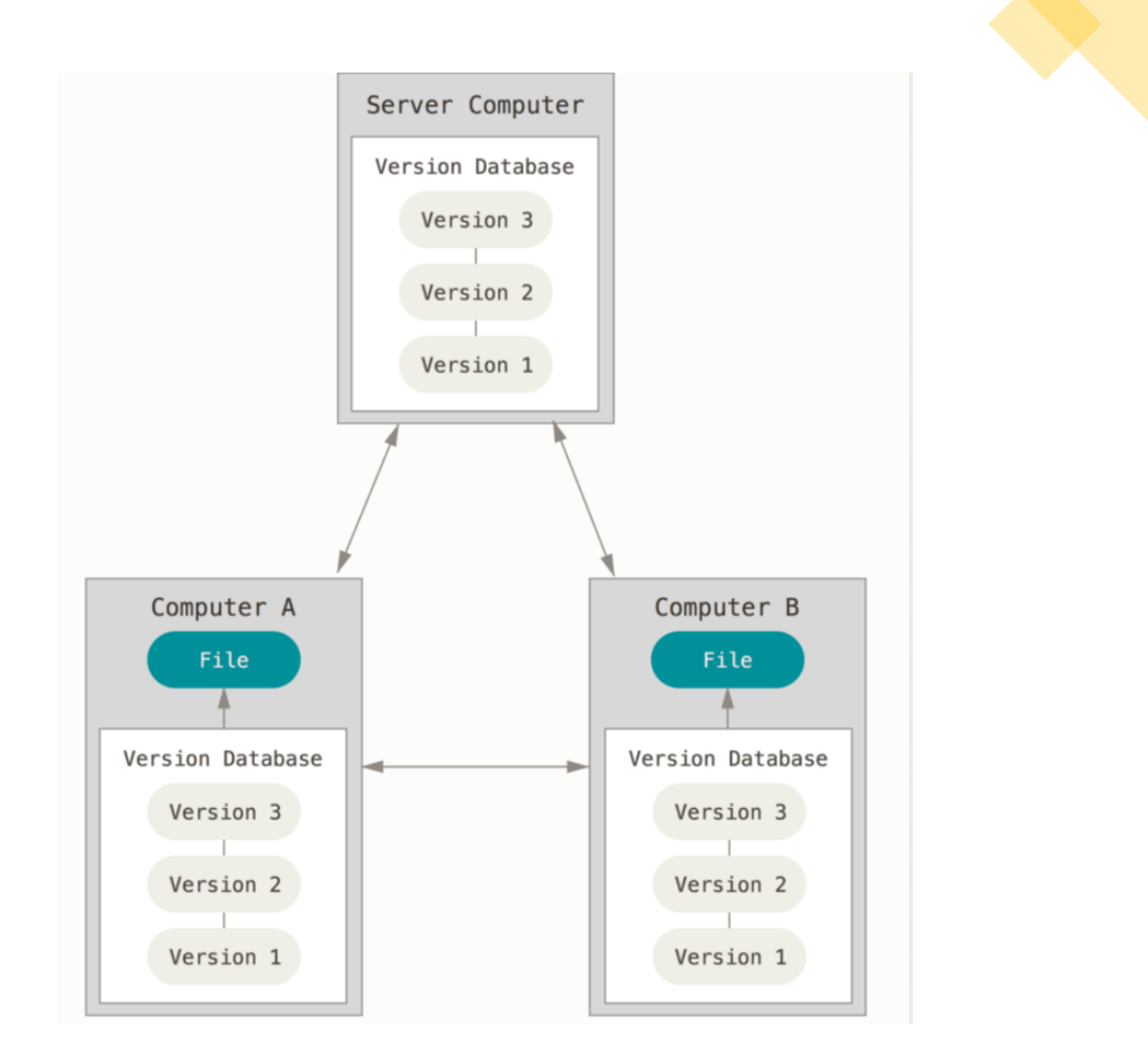

<https://git-scm.com/book/de/v2/Erste-Schritte-Was-ist-Versionsverwaltung%3F>

## Einleitung

• ….

## Warum Versionsverwaltung ?

- Änderungen nachvollziehen, rückgängig machen und auf mehreren Rechnern synchronisieren.
- Strukturierte Zusammenarbeit der Teams am Projekt, auch asynchron & offline.
- Insbesondere in der Softwareentwicklung zur Verwaltung der Quelltexte.
- Erleichterte Fehlersuche/Debugging.

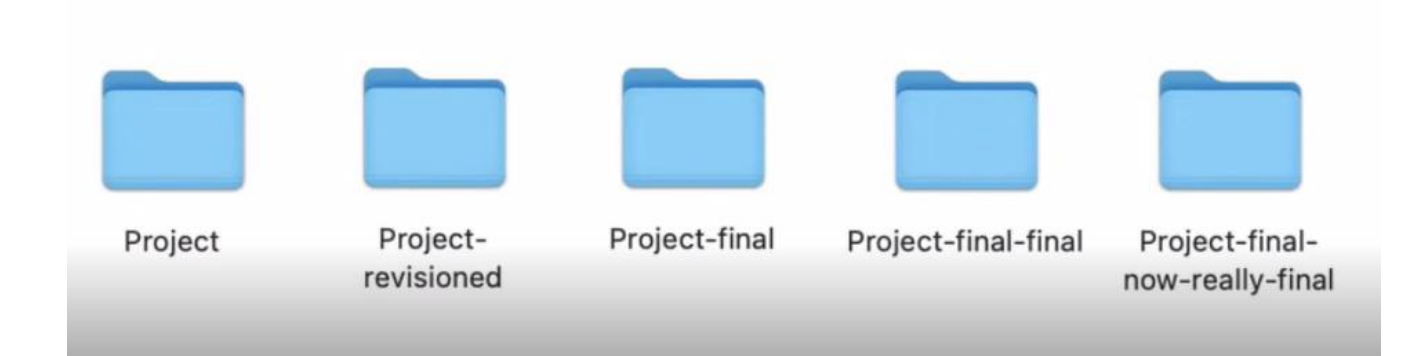

## Versionsverwaltung mit Git

## Git:

- Eins der wohl bekanntesten Versionskontroll-Systeme.
- Würde 2005 von Linux-Schöpfer Linus Thorvalds entwickelt und unter der freien GNU-GPLv2-Lizenz veröffentlicht.
- Versionsverwaltung stellt somit ein wichtiges Werkzeug im Softwareentwicklungsprozess dar.
- Snapshots statt Unterschiede (Ein Versionsstand in Git ist ein vollständiger Schnappschuss eines Projekts).

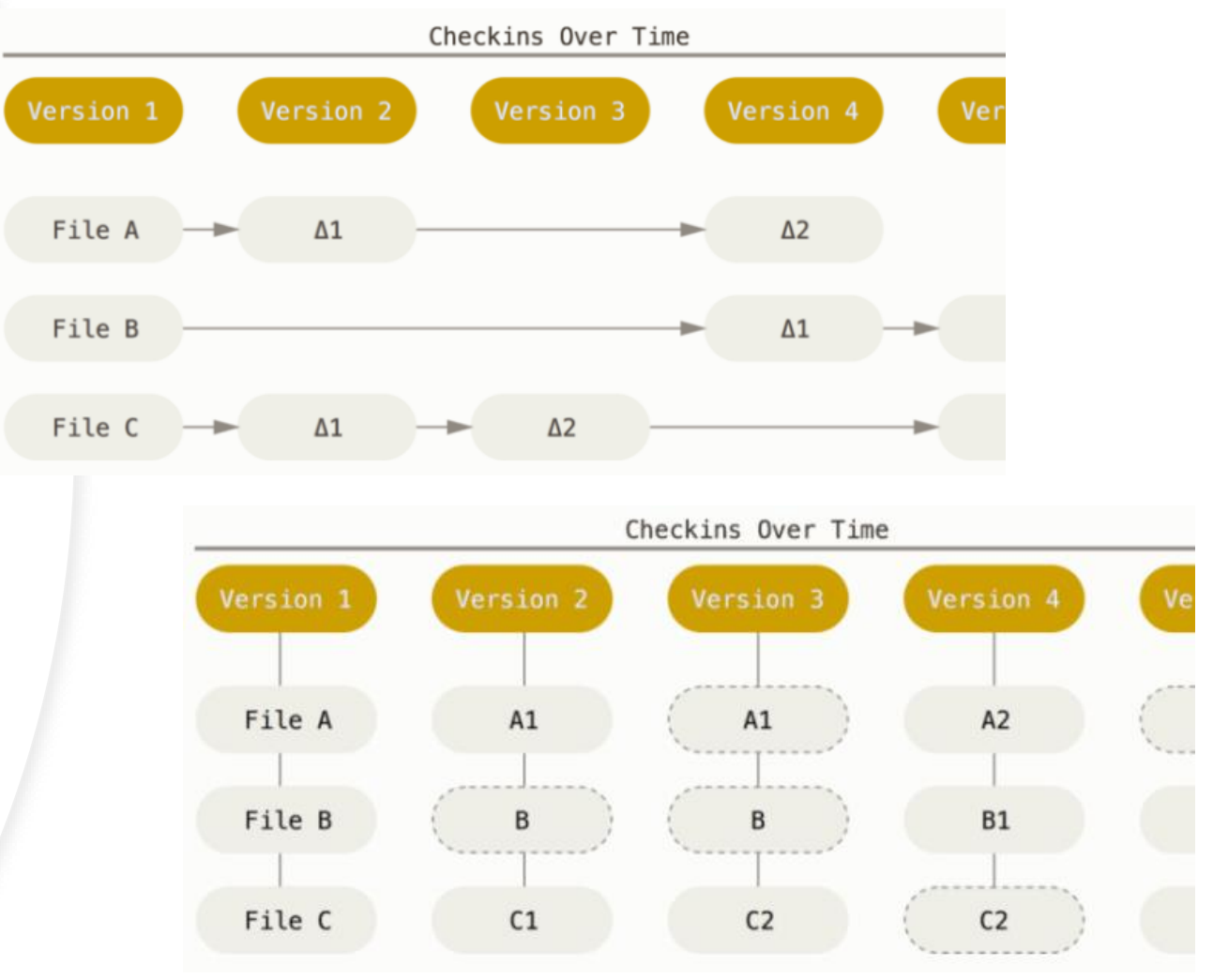

<https://www.git-scm.com/book/de/v2/Erste-Schritte-Was-ist-Git%3F>

## Versionsverwaltung mit Git

## Git:

Installation: Git ist bei den meisten Distributionen bereits vorinstalliert.

Sonst:<https://git-scm.com/downloads>

Möglichkeiten zur Benutzung von Git:

- -Kommandozeile
- -integriert in Eclipse, IntelliJ oder Netbeans
- -GUIs

C:\Users\Shero> git --version git version 2.31.1.windows.1

## Wichtige Befehle zur Arbeit mit Git

- Git Commit:
	- Ein Schnappschuss eines bestimmten Versionsstandes zu einem bestimmten Zeitpunkt.
	- Commit enthält sowohl die Veränderungen als auch Metadaten, wie eine ID, den Autor der Veränderungen, Datum und Uhrzeit, und eine Nachricht (Commit Message), die die Veränderungen beschreibt.
- Git Clone: um ein bestehendes Remote-Repository in ein lokales Verzeichnis zu kopieren.
- Git Pull: Um Änderungen aus einem anderen Repository in das eigene zu übernehmen.
- Git Push: Um die im lokalen Repository vorliegenden Änderungen in ein Remote-Repository zu übertragen.

## Git: Repository

## Was ist eine Repository in Git?

- Ein Repository oder Git-Projekt umfasst die gesamte Sammlung von Dateien und Ordnern, die einem Projekt zugeordnet sind.
- Verteilte Repository statt zentrale Repository. D.h. dass jeder Entwickler ein lokales Repository hat und damit arbeiten kann.
- Um Daten mit anderen Entwicklern auszutauschen, muss ein entferntes Repository erstellt werden.
- Entfernte Repository wird üblicherweise von einem Git-Server verwaltet wie z.B. github.

## Git: Repository

## Lokales und remotes Arbeiten mit Git

- Der grundlegende Git-Arbeitsablauf:
	- Datei ändern.
	- Zum Index hinzufügen.
	- Commiten.
- Git-Arbeitsablauf eines remoten Arbeiten
	- Klonen (ein lokales Repository durch git clone erzeugen der aktuellen Version eines entfernten Repostories entspricht).
	- Mit dem Repository lokal arbeiten.
	- Änderungen puschen.

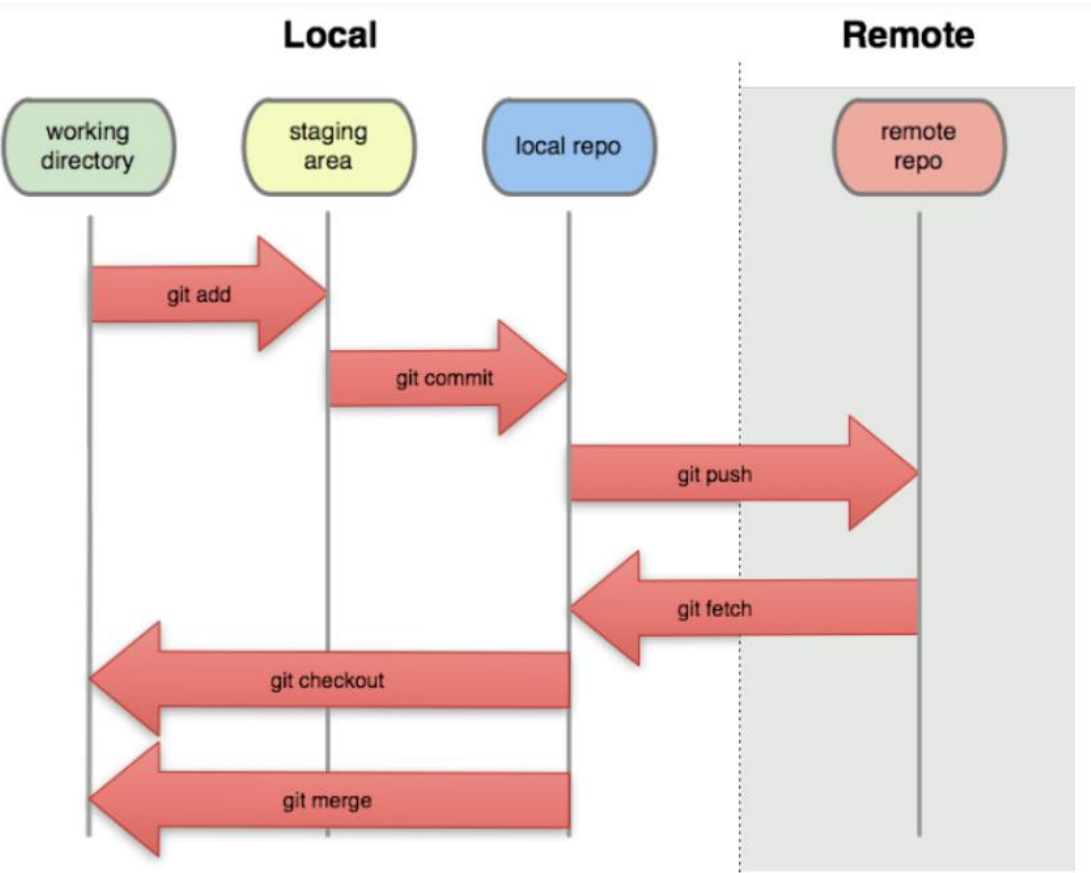

<http://dept.stat.lsa.umich.edu/~jerrick/courses/stat701/notes/git.html>

## Git: Zustände und Breiche

#### Dateistatus(Lebenszyklus)

- Git definiert drei Hauptzustände, in denen sich eine Datei befinden kann:
- Unverändert (unmodified)
- Verändert (modified)
- Für den nächsten Commit vorgemerkt (staged) <https://www.git-scm.com/book/de/v2/Erste-Schritte-Was-ist-Git%3F>

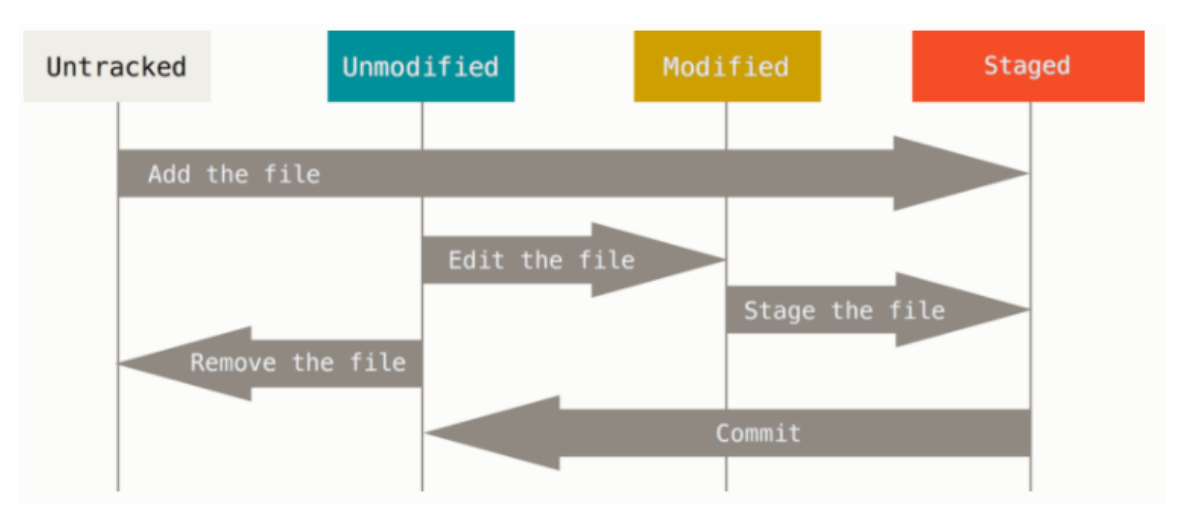

## Git: Zustände und Breiche

## Hauptbereichen eines Git-Projekts

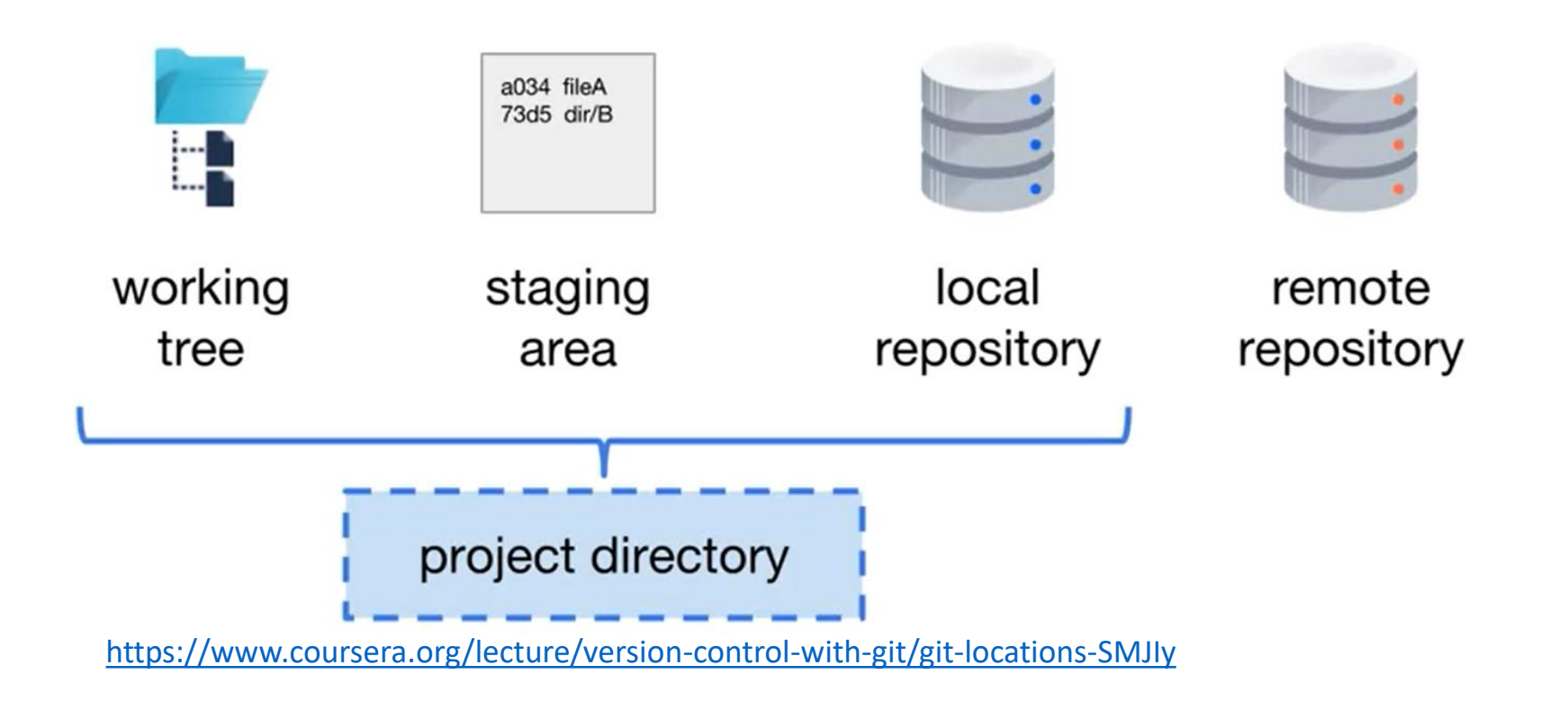

## Git: Branching and Merging

## Git: Branches

- Abzweigung in der Entwicklung.
- Ein Branch ist eine Reihe von Commits, die mit dem neuesten Commit im Branch beginnen und bis zum ersten Commit des Projekts zurückverfolgen.

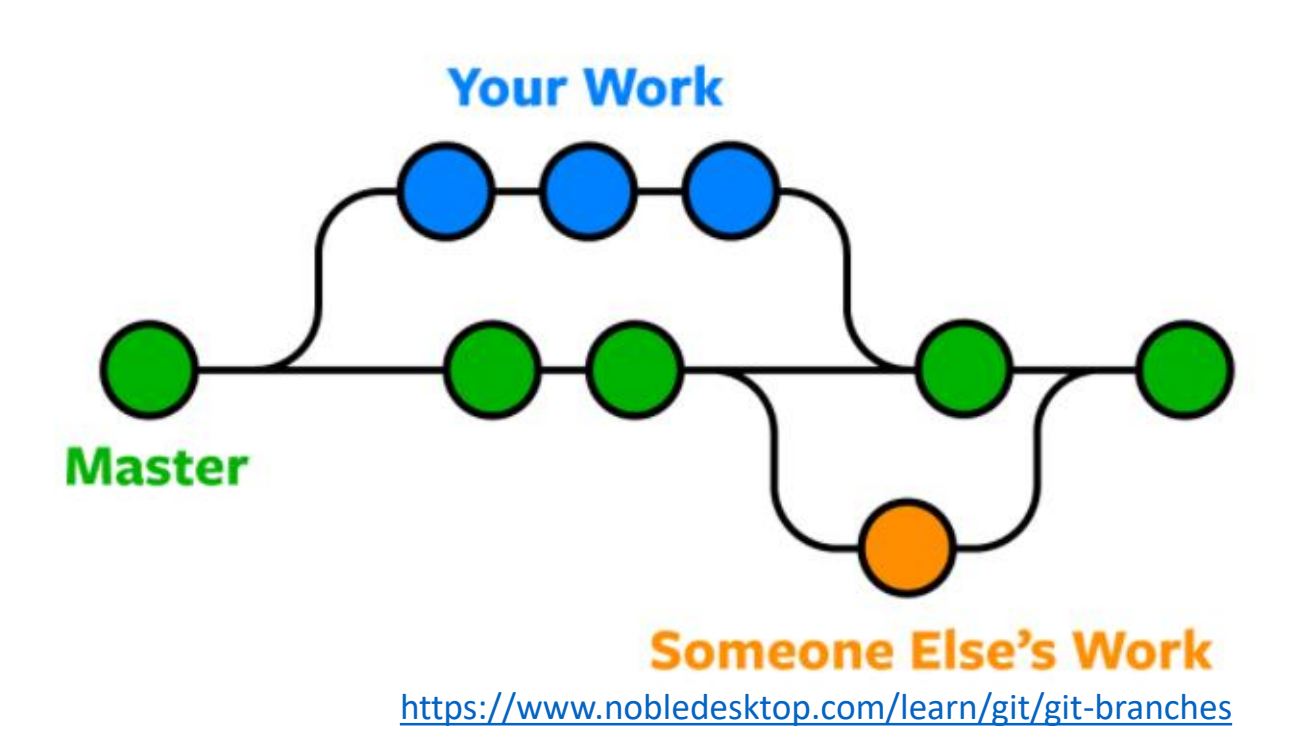

# Git: Branches

- Der "master"-Branch.
- HEAD: Eine symbolische Referenz auf den neuesten Commit im aktuellen Branch.

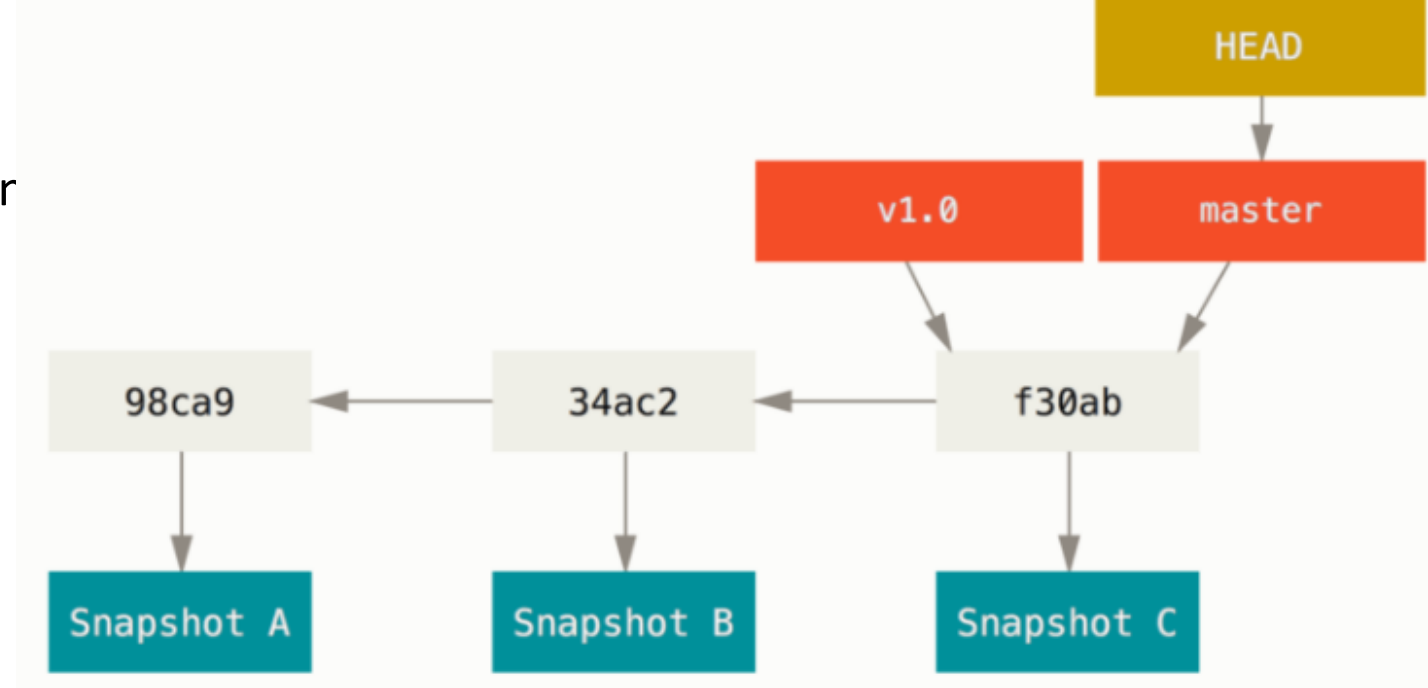

<https://git-scm.com/book/de/v2/Git-Branching-Branches-auf-einen-Blick>

# Git: Branches

- Beliebig viele.
- Um beispielsweise neue Features zu entwickeln, Releases vorzubereiten oder um alte Versionen mit Bugfixes zu versorgen.

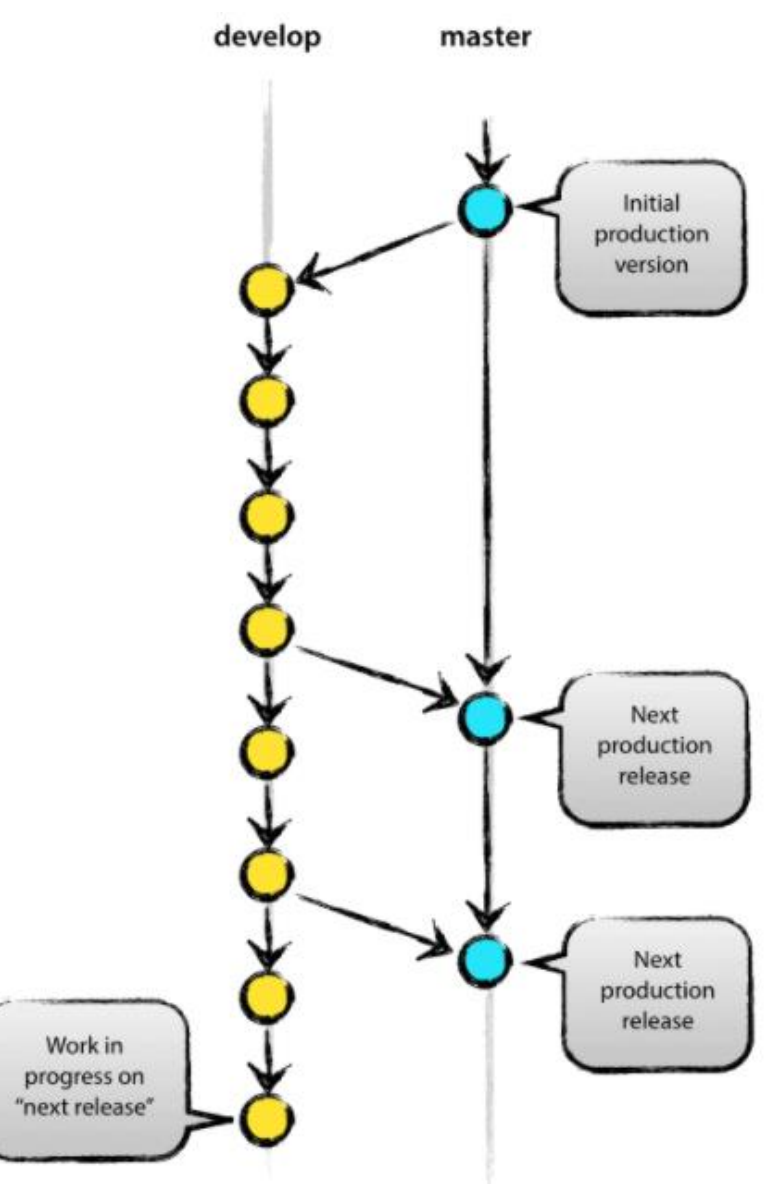

#### Git: Merge

• Fast-Forward-Merge: Wenn der einzufügende Branch ein direkter Nachfolger des anderen Branch ist.

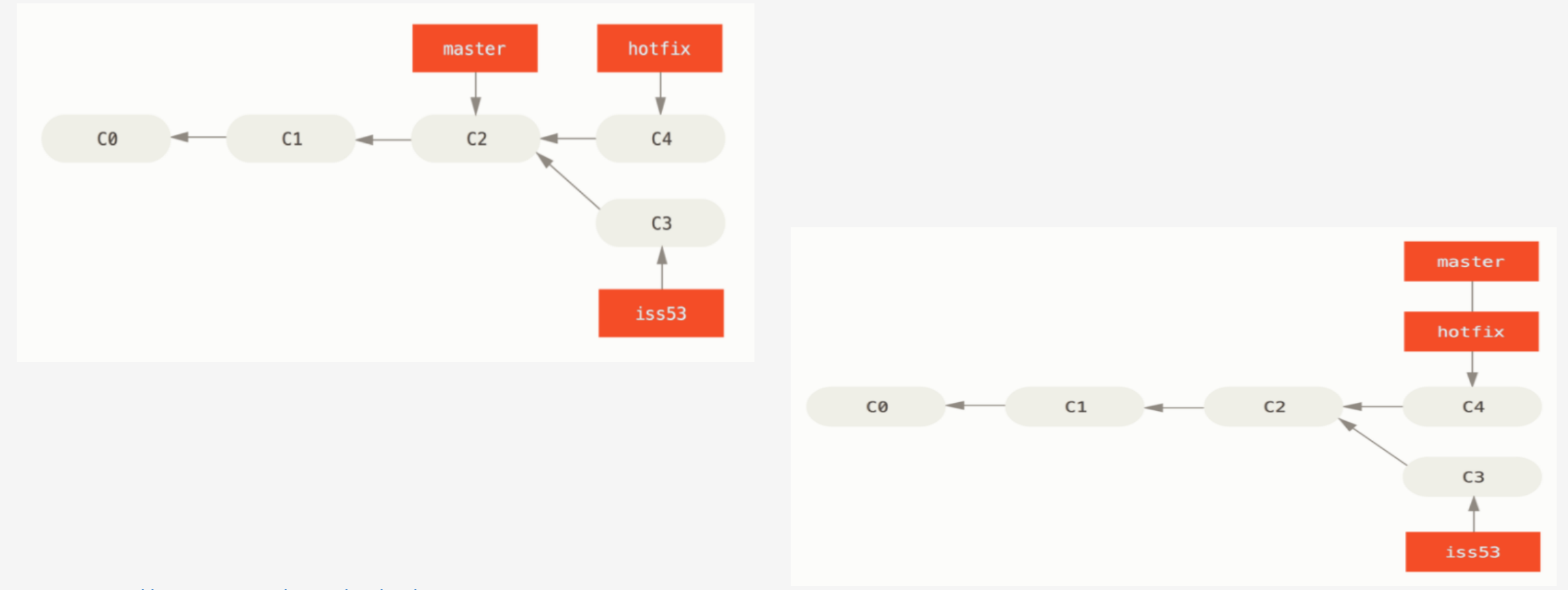

• Merge-Commit: Wenn eine Branch kein direkter Vorgänger des anderen ist.

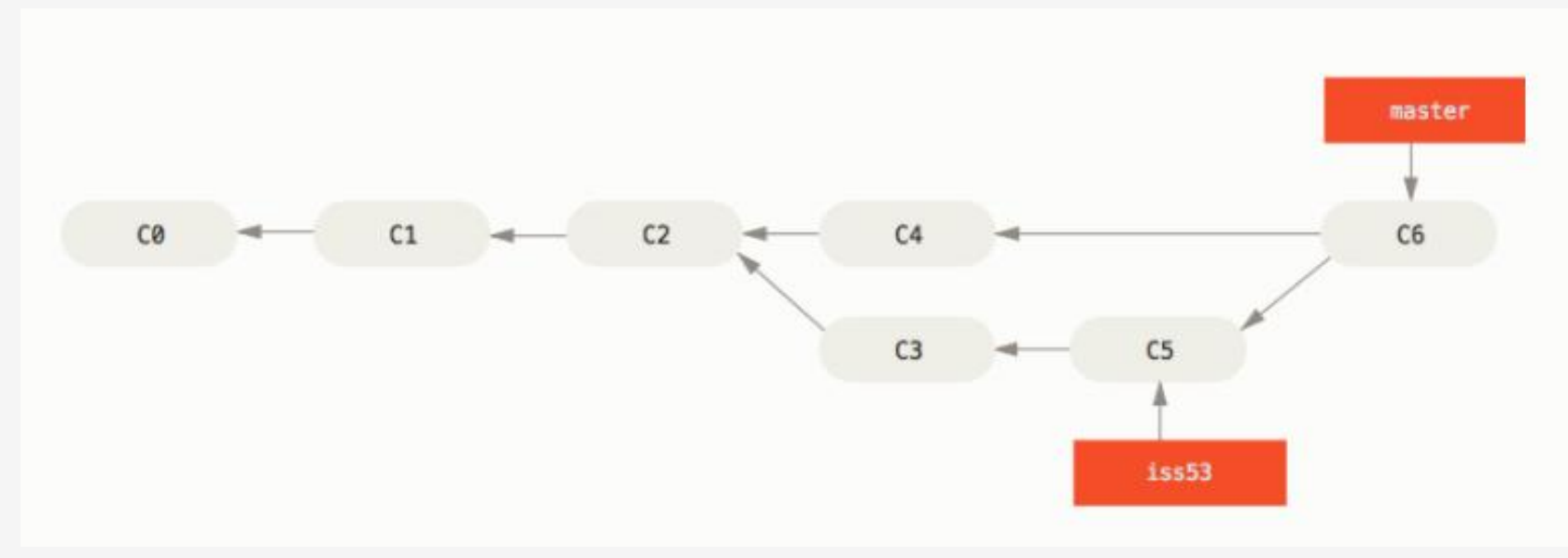

<https://git-scm.com/book/de/v2/Git-Branching-Einfaches-Branching-und-Merging>

# Git-flow-Workflow

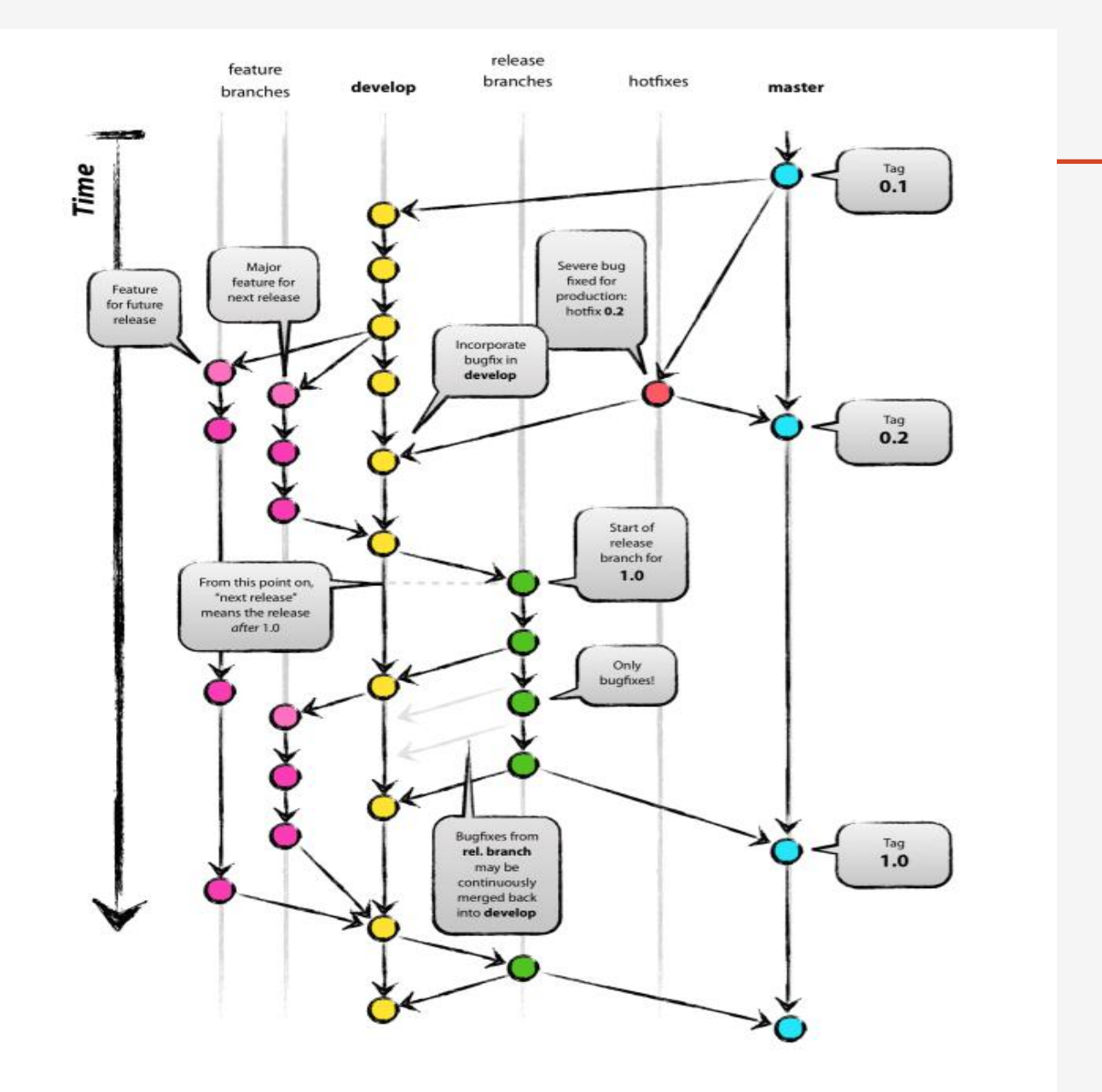

• Lokal Repository erstellen.

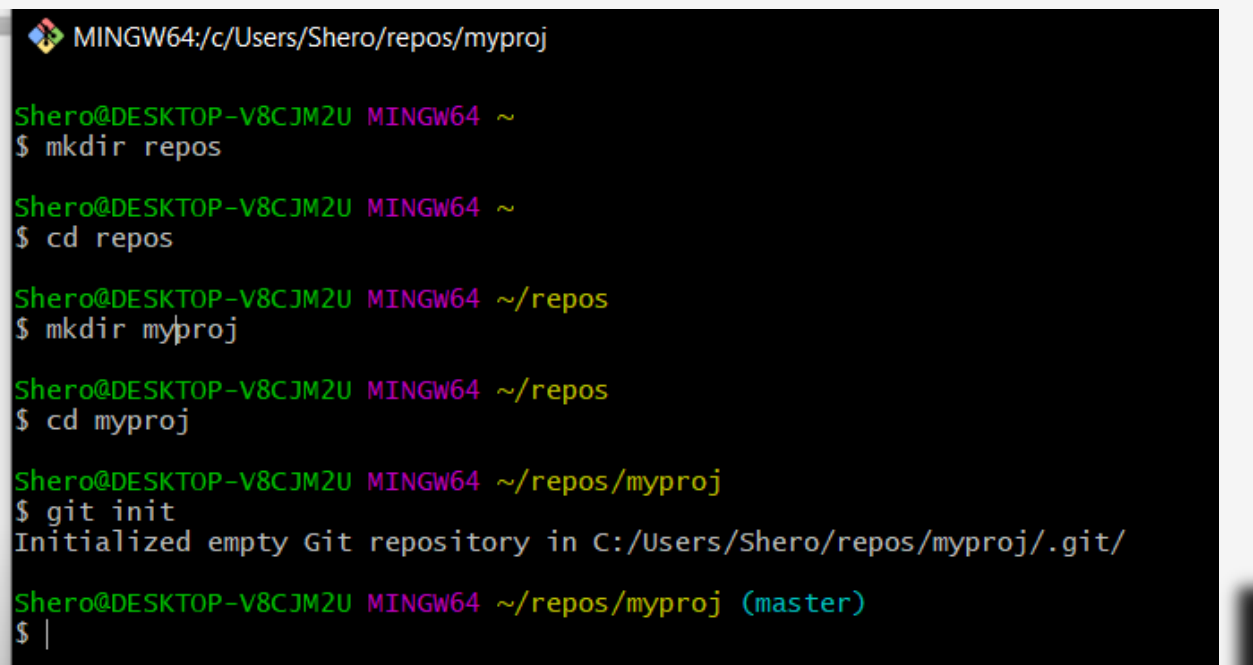

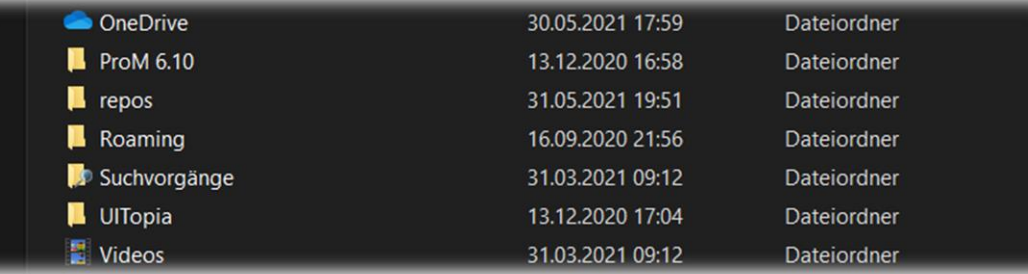

• Status überprüfen.

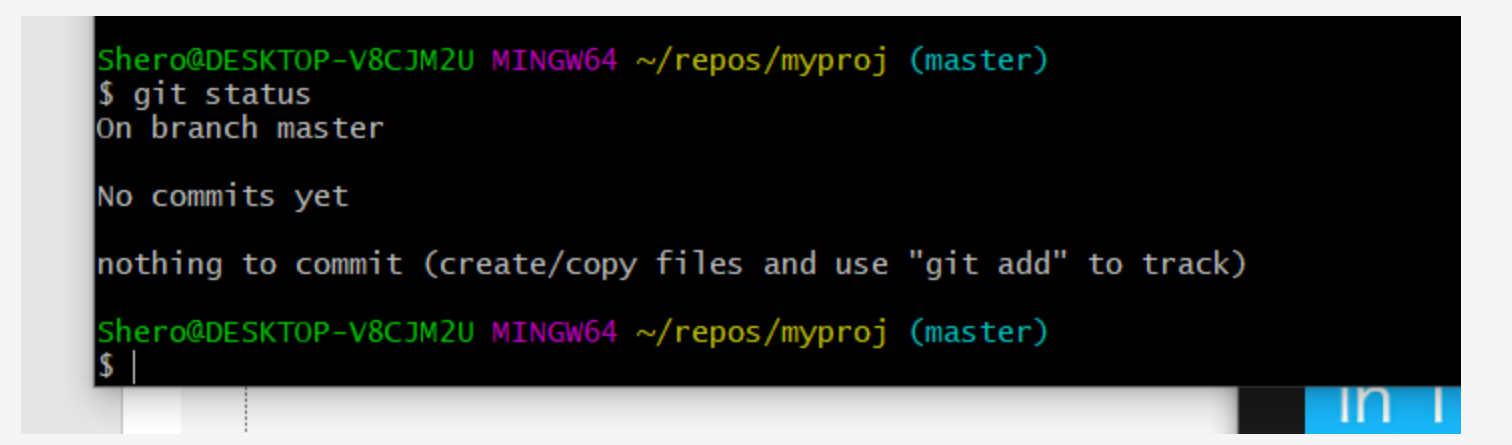

• Html Datei erstellen, in staging area hinzufügen und Status nochmal überprüfen.

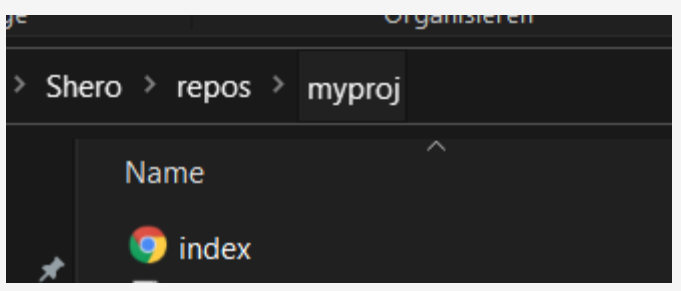

```
Shero@DESKTOP-V8CJM2U MINGW64 ~/repos/myproj (master)
 touch index.html
Shero@DESKTOP-V8CJM2U MINGW64 ~/repos/myproj (master)
$ git status
On branch master
No commits yet
Untracked files:
  (use "git add <file>..." to include in what will be committed)
nothing added to commit but untracked files present (use "git add" to track)
Shero@DESKTOP-V8CJM2U MINGW64 ~/repos/myproj (master)
$ git add index.html
Shero@DESKTOP-V8CJM2U MINGW64 ~/repos/myproj (master)
$ git status
On branch master
No commits yet
Changes to be committed:
  (use "git rm --cached <file>..." to unstage)
        new file: index.html
Shero@DESKTOP-V8CJM2U MINGW64 ~/repos/myproj (master)
```
• Html Datei index commiten und commits history zeigen.

```
Shero@DESKTOP-V8CJM2U MINGW64 ~/repos/myproj (master)
$ git commit -m 'index file added'
[master (root-commit) 07c7e43] index file added
 1 file changed, 0 insertions(+), 0 deletions(-)create mode 100644 index.html
Shero@DESKTOP-V8CJM2U MINGW64 ~/repos/myproj (master)
$ git log
commit 07c7e431bd0250aa9dfad774fd8bed9992ef5468 (HEAD -> master)
Author: 8rmostaf <rana.mostafa@studium.uni-hamburg.de>
       Mon May 31 21:57:51 2021 +0200
Date:
    index file added
Shero@DESKTOP-V8CJM2U MINGW64 ~/repos/myproj (master)
```
• Neue Branch anlegen und Branch wechseln.

```
Shero@DESKTOP-V8CJM2U MINGW64 ~/repos/myproj (master)
$ git branch featureX
Shero@DESKTOP-V8CJM2U MINGW64 ~/repos/myproj (master)
$ git branch
  featureX
 master
Shero@DESKTOP-V8CJM2U MINGW64 ~/repos/myproj (master)
$ git checkout featureX
Switched to branch 'featureX'
Shero@DESKTOP-V8CJM2U MINGW64 ~/repos/myproj (featureX)
 git branch
  featureX
  master
Shero@DESKTOP-V8CJM2U MINGW64 ~/repos/myproj (featureX)
```
• Eine Textdatei erstellen, Änderung durchführen und commiten.

```
Shero@DESKTOP-V8CJM2U MINGW64 ~/repos/myproj (featureX)
 git status
On branch featureX
Changes not staged for commit:
  (use "git add <file>..." to update what will be committed)
  (use "git restore <file>..." to discard changes in working directory)
       modified: test.txt
no changes added to commit (use "git add" and/or "git commit -a")
Shero@DESKTOP-V8CJM2U MINGW64 ~/repos/myproj (featureX)
$ git diff
diff --git a/test.txt b/test.txt
                                     test - Editor
index e69de29..53f5007 100644
                                                            Shero@DESKTOP-V8CJM2U MINGW64 ~/repos/myproj (featureX)
--- a/test.txt
                                     Datei Bearbeiten Format $ git add test.txt
++ b/test.txtaa -0.0 +1 aa
                                     Hallo
                                                            Shero@DESKTOP-V8CJM2U MINGW64 ~/repos/myproj (featureX)
+Hallo
                                                             qit commit -m'Hallo added'
 No newline at end of file
                                                            [featureX 79782c3] Hallo added
                                                            1 file changed, 1 insertion(+)Shero@DESKTOP-V8CJM2U MINGW64 ~/repos/myproj (featureX)
                                                             git log
                                                            commit 79782c37f0fe9c836574a1dca0f24fbaf4ca973d (HEAD -> featureX)
                                                            Author: 8rmostaf <rana.mostafa@studium.uni-hamburg.de>
                                                            Date: Mon May 31 22:40:55 2021 +0200
                                                               Hallo added
```
### Git mit Kommandozeile

• Branch mergen und löschen.

```
Shero@DESKTOP-V8CJM2U MINGW64 ~/repos/myproj (featureX)
$ git checkout master
Switched to branch 'master'
Shero@DESKTOP-V8CJM2U MINGW64 ~/repos/myproj (master)
$ git merge featureX
Updating 07c7e43..79782c3
Fast-forward
 test.txt \vert 1 +
1 file changed, 1 insertion(+)create mode 100644 test.txt
Shero@DESKTOP-V8CJM2U MINGW64 ~/repos/myproj (master)
$ git status
On branch master
nothing to commit, working tree clean
Shero@DESKTOP-V8CJM2U MINGW64 ~/repos/myproj (master)
$ git branch -d featureX
Deleted branch featureX (was 79782c3).
Shero@DESKTOP-V8CJM2U MINGW64 ~/repos/myproj (master)
```
• Liste alle Commits (Commit-Historie).

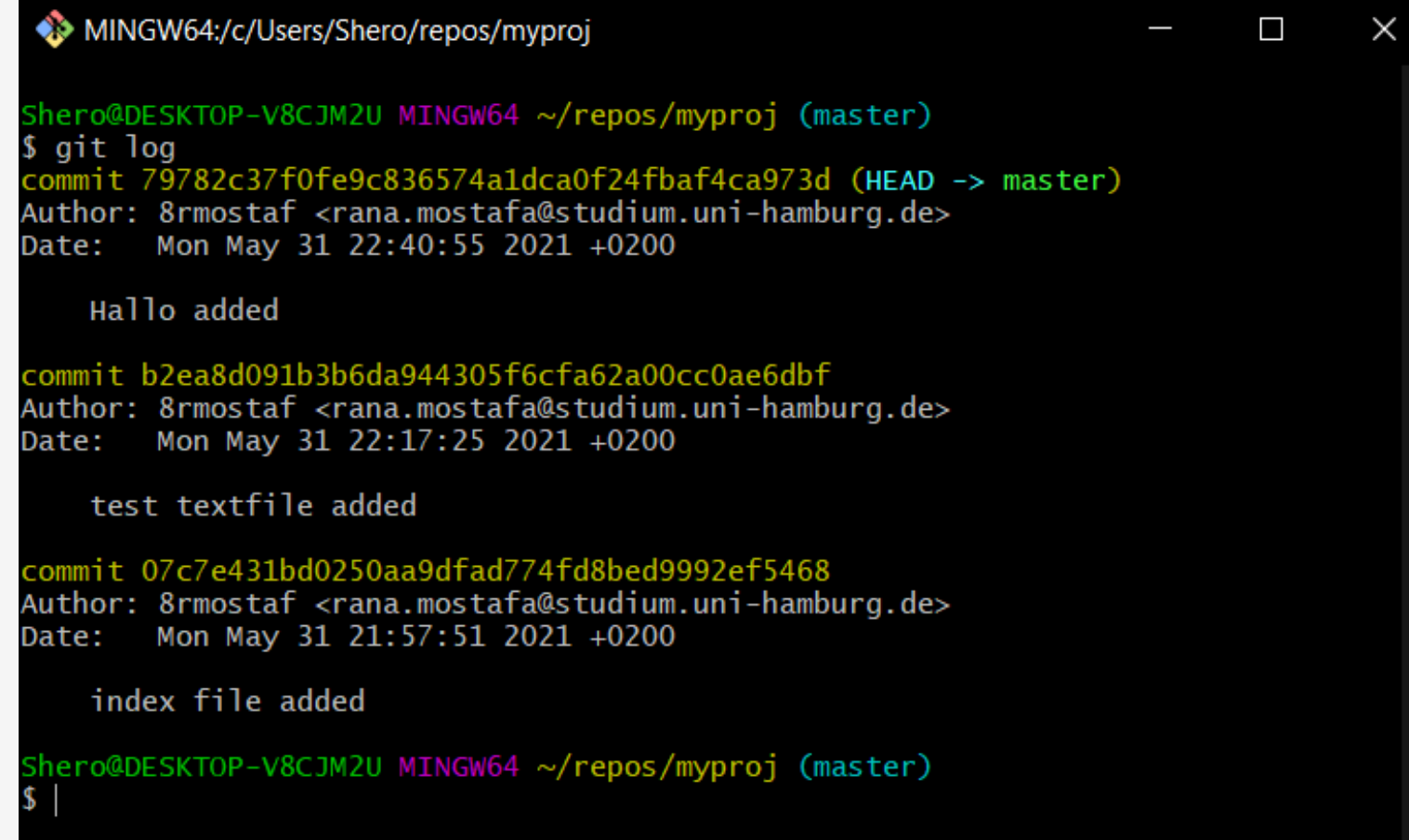

## Fazit

- Git ist eine freie Software zur verteilten Versionsverwaltung von Dateien.
- Benutzer können mit lokalen Kopien des Repositorys arbeiten.
- Ein Repository enthält den Projektverlauf als Commits.
- Ein Commit ist eine snapshot des gesamten Projekts zu einem bestimmten Zeitpunkt.
- Ein Branch ist eine Reihe von Commits, die bis zum ersten Commit des Projekts zurückverfolgen.
- Das Merging kombiniert die Arbeit mehrerer Branche.

# Quellen

- [https://www.git-scm.com/book/de/v2/Erste-](https://www.git-scm.com/book/de/v2/Erste-Schritte-Was-ist-Git%3F)Schritte-Was-ist-Git%3F
- [https://nvie.com/posts/a-successful-git](https://nvie.com/posts/a-successful-git-branching-model/)branching-model/
- [https://guides.github.com/introduction/git](https://guides.github.com/introduction/git-handbook/)handbook/
- <http://gitbu.ch/>
- Ich empfehle:
	- <https://ohmygit.org/>
	- <https://rogerdudler.github.io/git-guide/>

# Danke für Ihre Aufmerksamkeit